EIGLe

### Horus : évolutions et perspectives

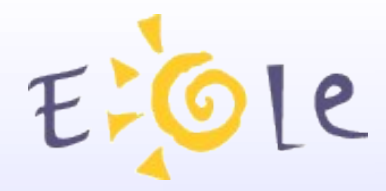

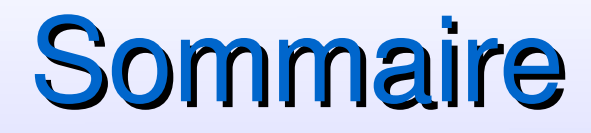

Introduction

Horus 1.0 Bilan actuel

Horus Ng Maquette fonctionnelle Architecture Eole2 et création de patches

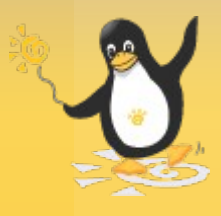

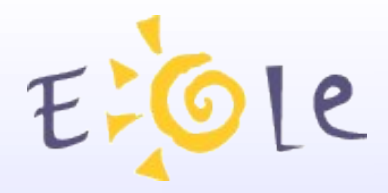

### Introduction

Horus est un serveur de fichier destiné aux services administratifs des établissement scolaires.

Il offre les fonctionnalités suivantes :

- Partage de fichiers et d'imprimantes
- Gestion des comptes utilisateurs
- Gestion des accès utilisateurs
- Exécution d'application utilisateurs

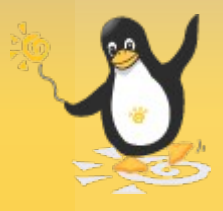

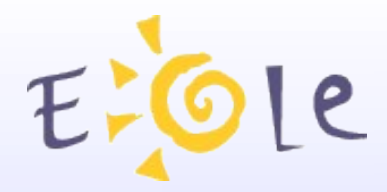

### Horus 1.0

Bilan actuel :

Malgré certaines limitations dues à l'évolution du Module (utilisation de Samba 2...), Horus-1.0 est encore beaucoup utilisé et continue à évoluer.

Il bénéficie souvent des inovations des autres Modules mais également des demandes du Comité Utilisateur.

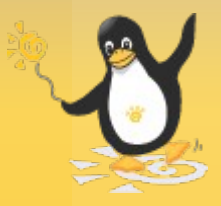

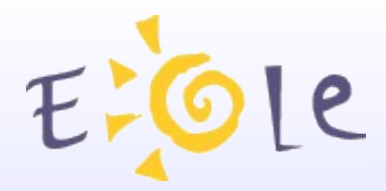

## Horus 1.0

Evolutions récentes du module :

- Remise à niveau de l'outil « Frontend »
- Interface simplifiée de gestion des imprimantes dans l'EAD
- Support des nouveaux agents Zephir
- Finalisation de la gestion des sauvegardes avec Bacula

Malgré tout, une nouvelle version du module devient nécessaire tant au niveau fonctionnel qu'au niveau des mises à jour logicielles.

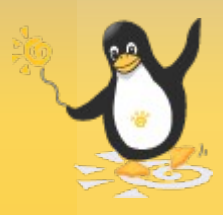

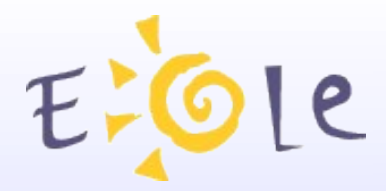

### Maquette Horus :

- base: Ubuntu-Server > logiciels récents (noyau 2.6, Samba 3...)
- fonctionnalités équivalentes dans un premier temps -> outils EAD1 et horus frontend
- quelques évolutions
	- > lettres de lecteur stockées dans l'annuaire, gestion de modèles de partages, préinstallation d'Esu, anti-virus temps réél...)
- intégration des outils « Eole2 » -> nouveau Creole

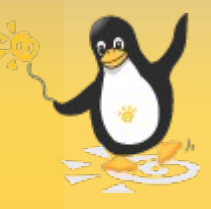

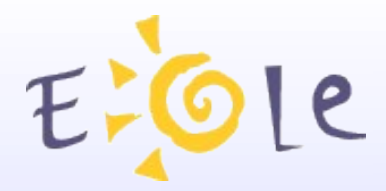

L'architecture du répertoire **/etc/eole**

- **distrib** : templates originaux fournis par le paquet conf d'un module
- **modif** : endroit où doivent être copiés et modifiés les templates souhaités
- **patch** : fichiers patch générés à partir des différences entre les deux répertoires précédents
- **template**: templates finaux (i.e. templates originaux sur lesquels les patches ont été appliqués)

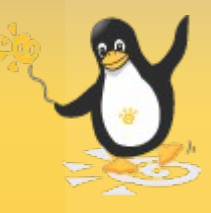

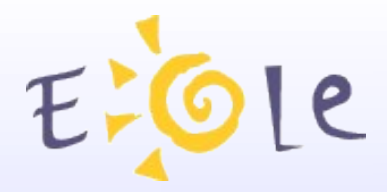

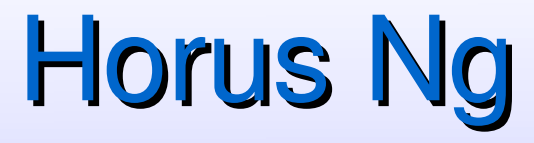

Les Patches

But : adapter localement un module Eole

- les nouveaux formats de dictionnaires et de templates devraient encore limiter la nécessité de créer des patches
- la procédure de génération de patch a été simplifiée et standardisée

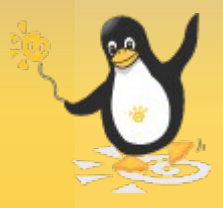

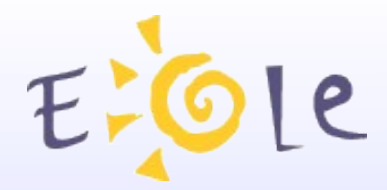

Procédure de création de patch (1/4)

● Copier le template original dans **/etc/eole/modif**

Exemple :

cp /etc/eole/distrib/toto.conf /etc/eole/modif

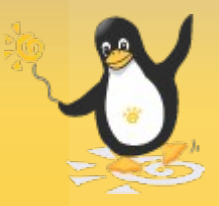

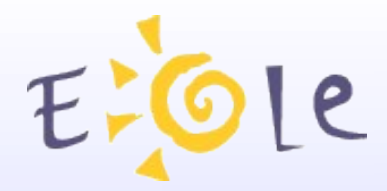

Procédure de création de patch (2/4)

● Réaliser les modifications souhaitées

Exemple :

vi /etc/eole/modif/toto.conf

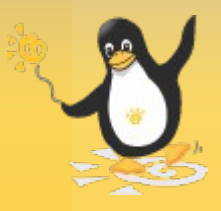

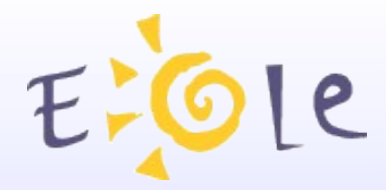

Procédure de création de patch (3/4)

● Lancer la commande **gen\_patch**

Exemple :

gen\_patch

\*\* Génération des patches à partir de modif \*\*

Génération du patch toto.conf.patch

\*\* Fin de la génération des patch \*\*

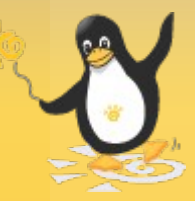

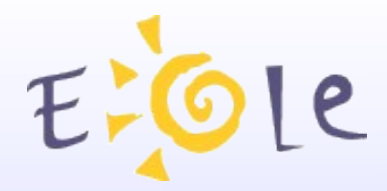

Procédure de création de patch (4/4)

• Reconfigurer la machine

Exemple :

reconfigure

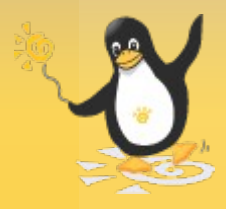

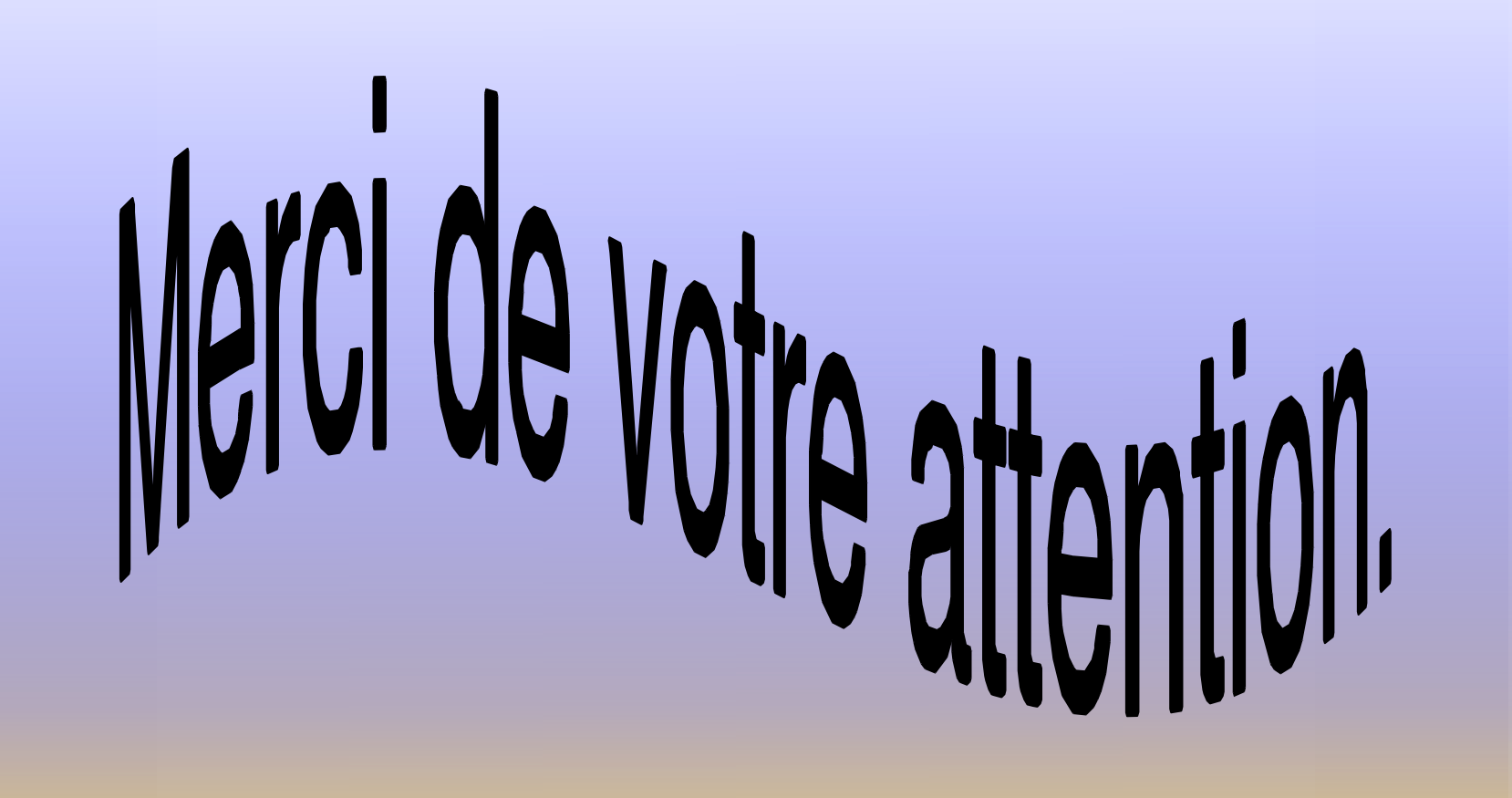

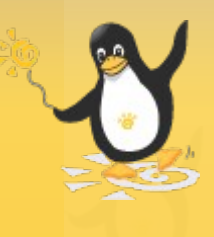